## **Ako u nás zaplatiť za kávu ?**

**Potrebuješ:**

**-> Smartfón (iOS alebo Android)**

**-> 15 minút svojho času**

**-> aspoň 10 eurovú bankovku**

**-> chuť a trpezlivosť :)**

**Nachádzaš sa v priestore, kde sa eurami platiť nedá. Sme Paralelná Polis a u nás si vyskúšaš, aké je to platiť za kávu alebo koláčik v kryptomenách.**

**Na to, aby si kryptomeny mohol nakúpiť, uschovať ich alebo nimi platiť, si potrebuješ stiahnuť mobilnú kryptopeňaženku. Na výber ich je viacero, ale my ti odporúčame na základe skúseností Coinomi.** 

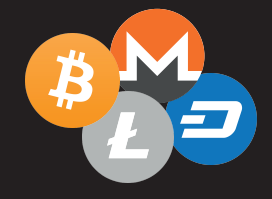

**Cez Google Play alebo App Store si stiahni aplikáciu Coinomi. Po spustení zvoľ možnosť "Create a New Wallet". 1..**

**2..**

**Aplikácia ťa vyzve, aby si si zapísal "Recovery Phrase" alebo tzv. Seed. Je to súbor 18 alebo 24 anglických slov, ktoré slúžia na zálohu a obnovu tvojej peňaženky. Je dôležité si ich zapísať na papier, čitateľne a v presnom poradí.**

*"Ak by si stratil telefón, práve tieto*  slová ti obnovia peňaženku a ty *neprídeš o svoje kryptomeny."*

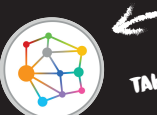

**AKTO VYZERÁ JEJ LOGO** 

**3..**

**Dole na obrazovke klikneš na: "I have safely stored my recovery phrase" a následne vpravo hore na tlačidlo "Next".**

**4.. Keď už máš Seed zapísaný, v ďalšom kroku musíš jeho slová postupne vyklikať v tom istom poradí, v akom si si ich zapísal. Ak sa pomýliš, opätovným kliknutím na slovo ho vymažeš. Ak sa slová zafarbia na zeleno, zadal si ich správne :) Teraz znova klikni na tlačidlo "Next" vpravo hore.**

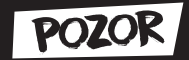

**Ktokoľvek získa prístup k tvojmu Seedu, vie narábať s tvojimi kryptomenami. Preto je dôležité si ho zapísať na papier, ktorý je mimo dosah ostatných a hlavne offline :) Určite nie do telefónu, pretože cez internet by sa ti k nemu vedel niekto dostať. Taktiež si ani nerob screenshot obrazovky.**

**"V mobilnej kryptopeňaženke maj len takú hodnotu, akú nosievaš v bežnej peňaženke"**

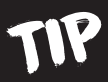

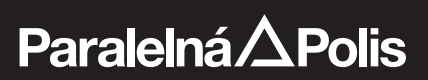

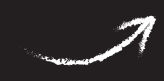

## **5..**

**Coinomi ťa v ďalšom kroku vyzve, aby si si zvolil heslo, ktoré budeš používať pri posielaní transakcií. Musí mať minimálne 10 znakov. Nemal by si ho zabudnúť :) Zopakuj ho do spodného políčka a znova klikni na "Next".**

**Potom ti Coinomi ponúkne na výber 6.. rôzne kryptomeny, ktoré v nej vieš používať. Je ich mnoho a sú zoradené abecedne. V Paralelnej Polis sa ti najviac zíde Bitcoin a Litecoin. Zaklikneš Bitcoin a Litecoin a políčka sa vyfarbia na šedo. Pokračuješ tlačidlom "Next".**

**Ďalej odsúhlasíš podmienky tlačidlom 7.. "Accept" a povolíš aplikácii, aby ti posielala hlásenia tlačidlom "OK". Peňaženka je týmto aktivovaná a teraz si pripravený nakúpiť svoje prvé kryptomeny :)**

**8..**

**Klikni na Litecoin -> potom klikni na záložku "Receive" vľavo dole. Ak máš možnosť, vyber formát svojej adresy "Compatibility" (ako na obrázku).**

**Teraz sa ti zobrazila adresa tvojej peňaženky. Mala by začínať veľkým písmenom "M" alebo "L".**

**Pristúp k automatu -> zvoľ si obrázok 9.. Litecoinu -> zvoľ možnosť "Nakúpiť". Automat ťa vyzve na súhlas s podmienkami. Po odsúhlasení naskenuj QR kód svojej adresy do snímacej kamery automatu.** 

**10..**

**Vlož do automatu požadovanú sumu v eurobankovkách. Najmenšiu však 10 eurovku. Automat ti preráta kurz a po kontrole môžeš zvoliť tlačidlo "NAKÚPIŤ ALTCOINY". Odporúčame vytlačiť účtenku, ak by prípadne nastal nejaký problém s transakciou.**

**Paralelná** $\triangle$ Polis

TIP "Lacnejší nákup a zároveň rýchlejšie a lacnejšie prevody vieš realizovať cez *Litecoin,*  preto ho odporúčame pre potreby platenia v našich priestoroch."

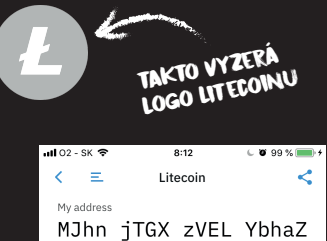

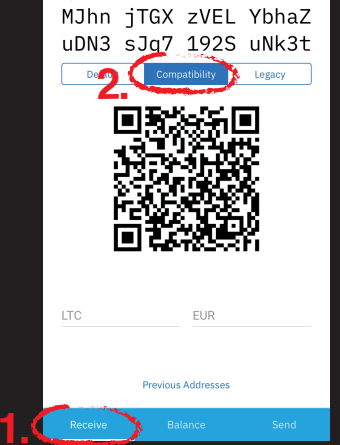

"Skontroluj si, či sa adresa na automate zhoduje s tou, čo ti zobrazuje telefón. Stačí pozrieť prvé a posledné 3 znaky adresy."

TIP **Na karte "Balance" sa ti do pár sekúnd zobrazí zašednutá prichádzajúca transakcia. Tá sa overí cca o 5-10 minút a následne budeš môcť zaplatiť u nás za kávu** 

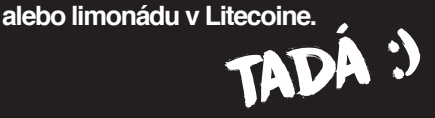